## **Guide pour remplir et signer un PDF**

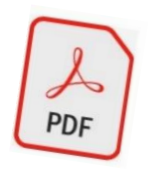

## **Ouvrir le fichier PDF avec Adobe Reader, programme gratuit et officiel pour les PDF.** *(double clic !)*

*(Si ce dernier est installé sur votre ordinateur mais n'est pas le programme par défaut pour ces fichiers, faite un clic droit sur le fichier désiré, puis dans « Ouvrir avec » sélectionnez Adobe Acrobat Reader.)*

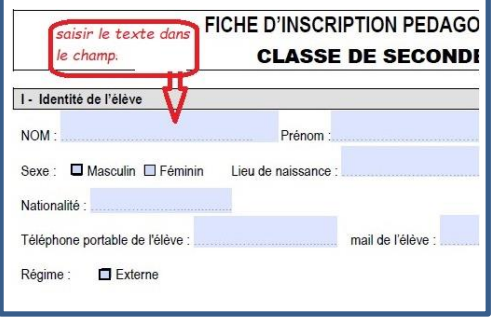

**Vous pouvez à présent remplir la fiche d'inscription de votre enfant.**

*(saisir Nom, Prénom, ect…avec votre clavier d'ordinateur)*

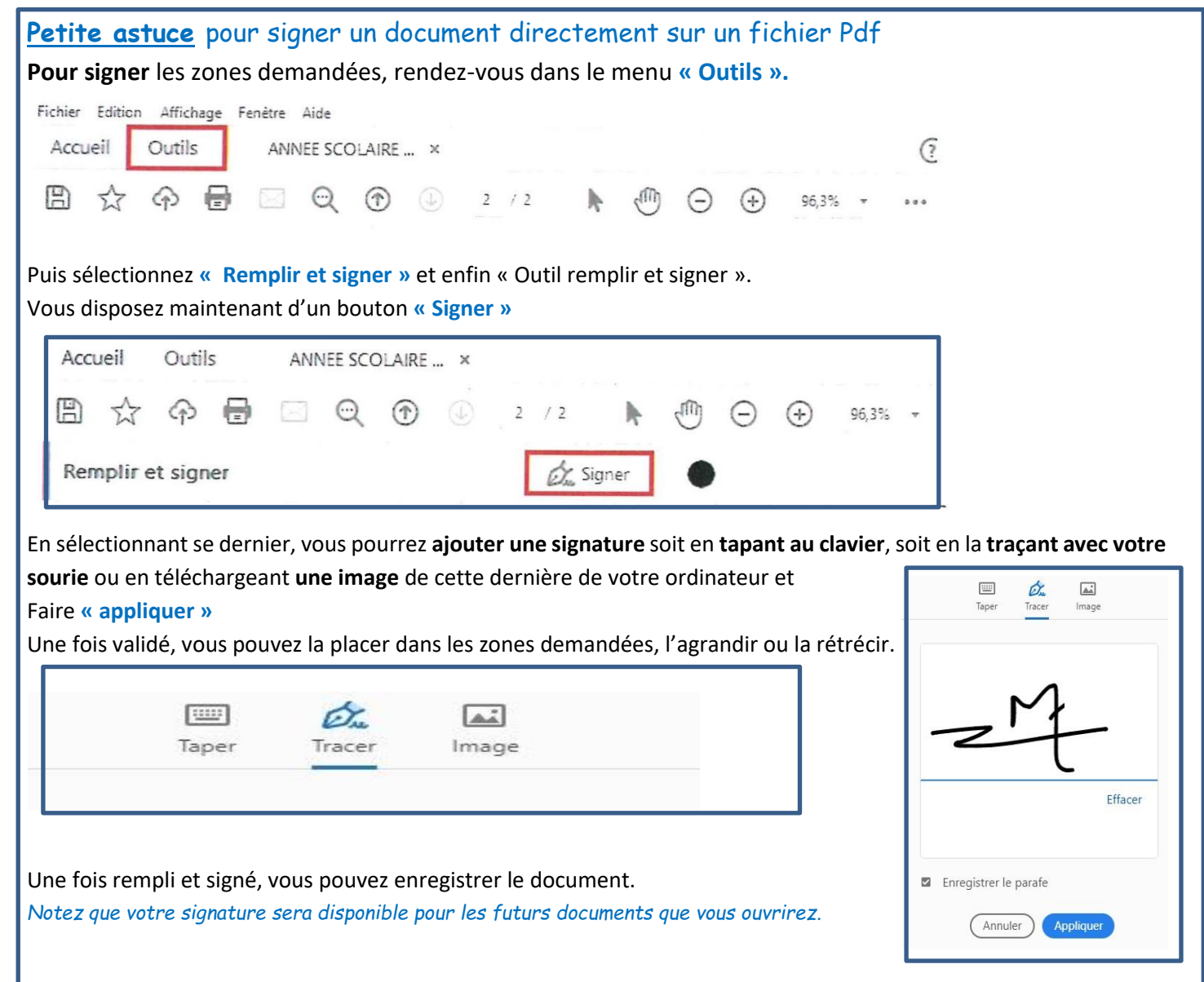